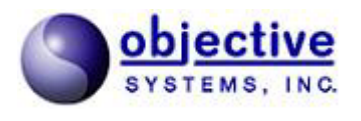

**Objective Open H.323 for C User's Guide** 

*Objective Systems, Inc. March 2005* 

# **Introduction**

H.323 is an ITU-T Recommendation describing the protocols involved in establishing channels for multimedia communications over a packet-based network.

The Objective Open H.323 for C (OOH323C) protocol stack is an open source applications program interface (API) for building H.323 based applications. The stack implements Q.931/H.225 call signaling procedures, H.245 logical channel operations, and Registration, Admission, and Status (RAS) messaging for Gatekeeper communications. The supported parts of a standard H.323 stack are shown in the diagram below:

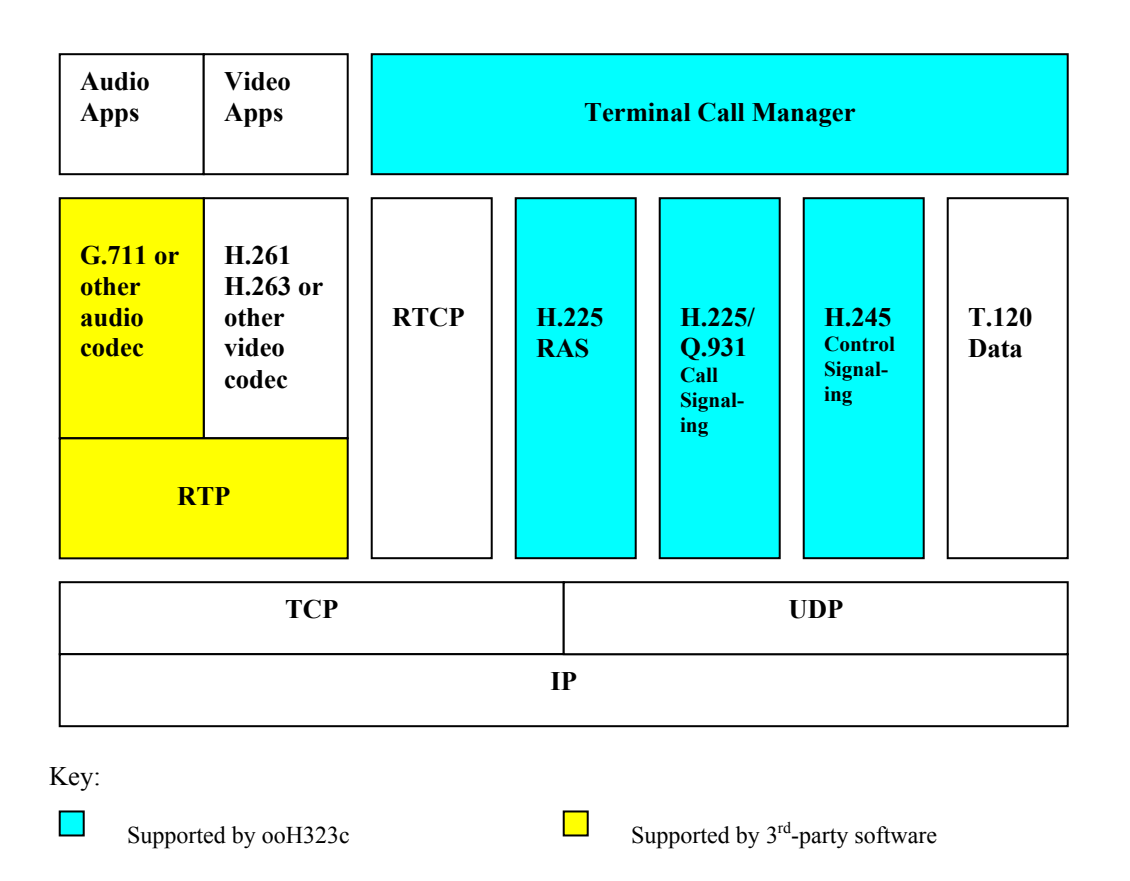

In this diagram, parts of the H.323 stack supported by OOH323C are shown in the light blue color. In addition, sample programs are included that contain third-party open-source media code to demonstrate a complete audio application that can play and receive a recorded audio file. The additional parts of the stack supported by this code are shown in yellow.

# **Architecture**

The Objective Open H.323 for C stack is implemented as a simple, single-threaded application that allows a single H.323 endpoint to be set up that can create and teardown H.323 signaling and media channels. I/O multiplexing is done by means of a UNIX *select* command to monitor all active I/O channels. TCP/IP and UDP communications are supported.

The main structure off which everything in the stack operates is the H.323 Endpoint – *OOH323EndPoint*. There is one global endpoint that is shared by all of the modules within the stack. This holds all of the standard configuration data (port numbers, terminal types, timeout values, etc). It also holds the active call list.

The active call list is a linked list of *OOH323CallData* records. Each time a call is initiated either from the stack or from a remote endpoint, a record is added to this list. This record is maintained throughout the life of the call. It contains details on negotiated capabilities and the different channels that have been set up to handle the call.

User application program interaction with the stack is accomplished by means of stack commands and callback functions.

# **Stack Commands**

Stack command API functions are called to initiate a processing sequence within the stack. The typical initiation function that is called is *ooMakeCall* to initiate a call. Once this is done, callback functions are triggered as different H.323 messages are exchanged to set up the channels.

The following are the top-level stack commands:

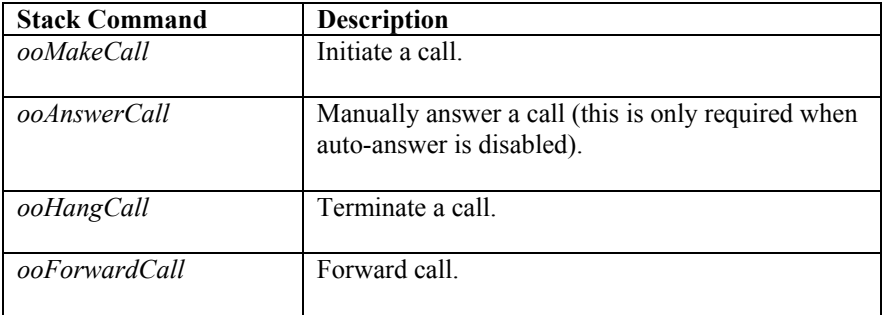

## *ooMakeCall*

This stack command is used by an H.323 application to place a call. The complete signature of this command function is as follows:

 int ooMakeCall (const char \*dest, char \*callToken, size t bufsiz, OOCallOptions \*opts);

This command instructs the stack to place an outgoing call on application's behalf. The first parameter *dest*  specifies the destination for the call. Destination can be an IP address, an IP and port combination (ip:port) or alias name, if a gatekeeper is used. The second parameter, *callToken*, is a buffer in which the stack will return a token for the newly created call. Applications will use this token for future communication with the stack for the newly created call. The third parameter, *bufsiz*, indicates the size of the call token buffer. The last argument, *opts,* is a pointer to an *OOCallOptions* structure which allows call specific configuration. It allows the application to enable/disable faststart and/or H.245 tunneling on a per-call basis. It also allows an application to disable use of a gatekeeper for a particular call. Though this is not standard practice, it is

useful for applications such as PBXs, which want to use a gatekeeper for outside calls and use a dialplan/database/configuration to route internal calls. In addition, call options allow an application to override the default call mode set for the global endpoint.

### *ooAnswerCall*

This stack command is used by an H.323 application to answer an incoming call.

```
 int ooAnswerCall (const char* callToken);
```
The *callToken* argument is a unique identifier for the call.

Note that applications can configure an H.323 endpoint to automatically answer an incoming call, in which case this command will not be used.

### *ooHangCall*

This stack command is used to terminate a call. Its signature is as follows:

int ooHangCall (const char\* callToken, OOCallClearReason reason);

The *callToken* argument is a unique identifier for the call. The *reason* argument is an enumerated identifier that indicates the reason for call termination. The call clear reason is of type *OOCallClearReason* and is defined in the *ootypes.h* header file.

#### *ooForwardCall*

This stack command is used to forward an existing call to a third party. The command signature is as follows:

```
 int ooForwardCall (const char *callToken, char *dest);
```
The callToken argument is a unique identifier for the call. The second parameter, *dest*, is the new destination for the call. Destination can be either an IP address, and IP/port combination (ip:port), or an alias name.

# **Callback Functions**

The stack is event-driven and will react to I/O or timer events by calling registered callback functions. There are three types of callbacks, viz., H.323 callbacks (call level callbacks), H.225 callbacks (H.225 message level callbacks), and channel callbacks (callbacks to start/stop transmit/receive channels).

### *H.323 or Call Level Callbacks*

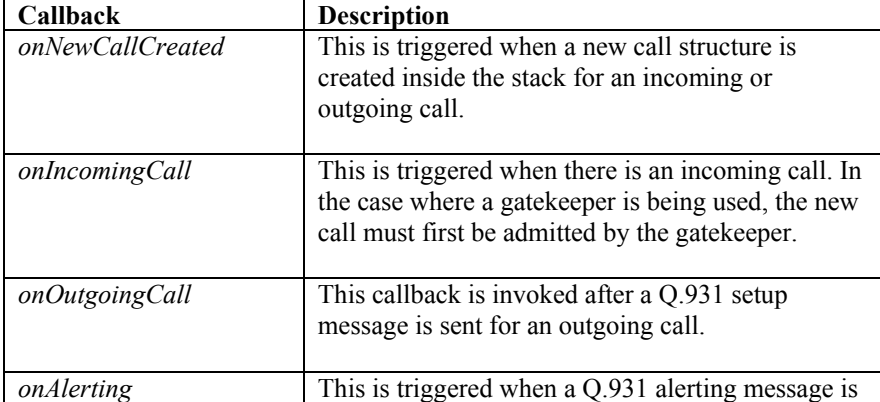

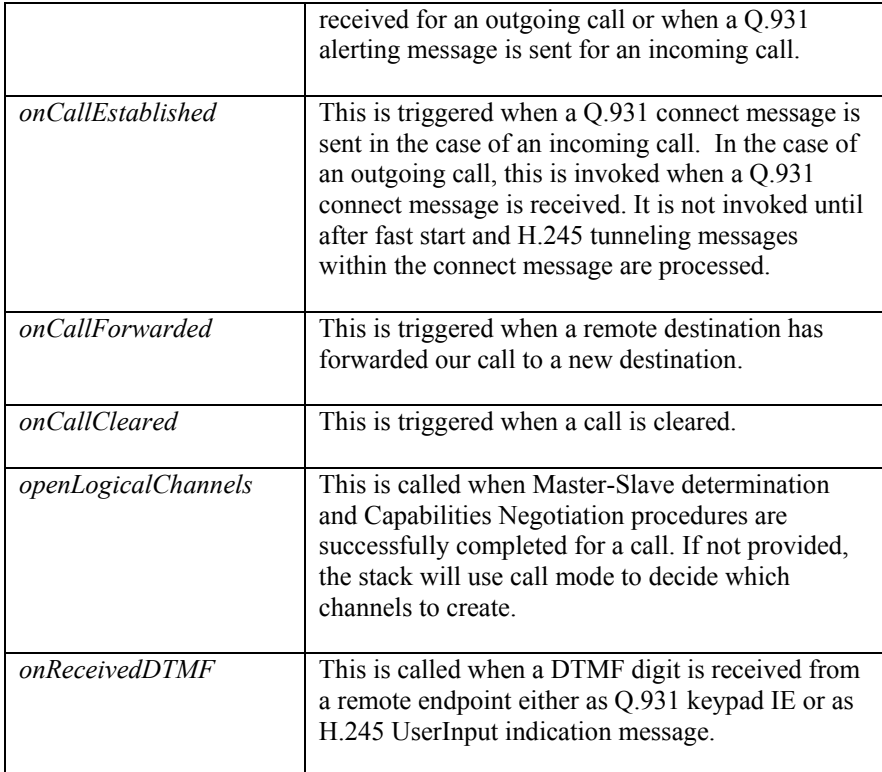

## *H.225 or Message Level Callbacks*

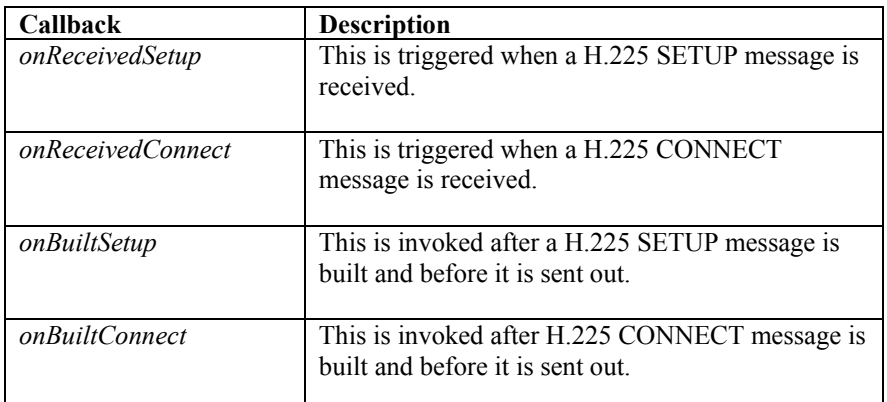

# *Channel Callbacks*

These callbacks are used to start and stop transmit and receive media channels. User applications can register the same callbacks for various capabilities or can register different callbacks for different capabilities.

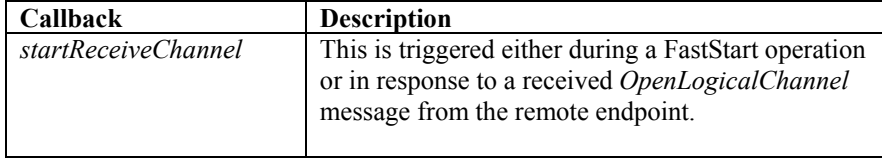

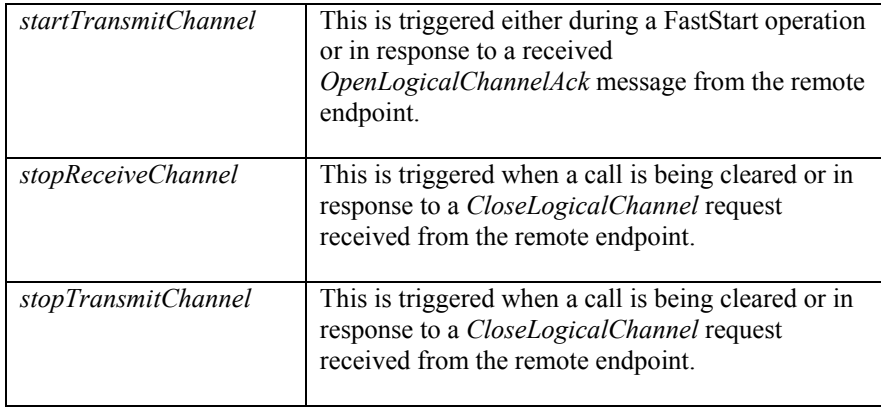

# **Contents of the Package**

The following diagram shows the directory tree structure that comprises the H.323 stack package:

```
 ooh323c 
       \Box +- doc 
       \blacksquare +- src 
       | - |1 + - h323\blacksquare +- specs 
        | 
        +- tests 
       | \cdot | | +- chansetup 
 | | 
        | +- simple 
 | | 
           | +- player 
 | | 
        | +- receiver 
 | 
        +- media
```
The purpose and contents of the various subdirectories are as follows:

- doc this directory contains this document as well as the *H.323 Introduction*
- $\bullet$  src this directory contains all of the C source files
	- o The top level src directory contains the C source files for the stack
	- o The h323 subdirectory contains compiled ASN.1 code
- specs this directory contains the H.323 ASN.1 specifications
- tests this directory contains sample H.323 application programs.
	- o The H.323 player application transmits audio data from a audio file (16 bit, 8000 samples/sec WAV file on windows, 16 bit raw data audio file on Linux)
	- o The receiver application receives the RTP audio data stream and plays it on the speaker
	- o The simple H.323 phone application demonstrates the ability to set up voice calls, negotiate capabilities and start voice channels.
	- o The chansetup program contains basic skeleton code for setting up and tearing down an H.323 channel.
- media this directory contains the sample media library implementation. It supports crude RTP protocol support and ulaw/alaw codec support. It also supports wave file transmission on the a Windows-based platform. The G711 codecs implementation is the one provided by Sun Microsystems to the open source community. H.323 application developers can use their own RTP/RTCP and codec implementations with ooH323c stack.

# **Installation and Build Procedures**

The package is delivered as a .tar.gz or .zip archive file that may be unpacked into any root directory. After unpacking the package, change directory to the package root directory.

# **Building the Package on Linux**

Generate Makefiles for the package

*./configure --prefix=<install-path>* 

The default  $\leq$  install-path $\geq$  is /usr/local. This is where the final compiled oohh323c stack library is installed upon completion of the build and install procedure. Users must specify <install-path> to have the stack in their local user directory. For example, the following will cause the library to be installed in the user's ooh323c/lib subdirectory after 'make install' is executed:

*./configure –prefix=\$HOME/ooh323c*

Build and Install the Package

To build the complete package including test applications:  *./make* 

To build an optimized version (this is the default): *./make opt* 

To build the debug version:  *./make debug* 

To install package,  *./make install* 

This will install the libraries in the <install-path> specified while running 'configure' script.

# **Building the Package on Windows**

The package includes Visual Studio 6 based workspace and project files.

- 1. Open the package root directory ooh323c-x.y, where x.y indicate the release number.
- 2. Open the ooh323c.dsw workspace, which includes all the projects within the package.
- 3. You can now do a batch build to build the complete package.
- 4. To build individual projects, dependencies are as follows: oostk.dsp – none oomedia.dsp – none h323ep.dsp - oostk.dsp, oomedia.dsp ooPlayer.dsp - oostk.dsp, oomedia.dsp ooReceiver.dsp - oostk.dsp, oomedia.dsp

After a successful build the libraries will be installed in the ooh323c-x.y\lib\release and ooh323cx.y\lib\debug directories.

# **Running the Sample Programs**

## **Running the Programs on Linux**

Running the Receiver and Player Applications (player and receiver)

Make sure that the path to the *liboomedia.so* shared object file is in your LD\_LIBRARY\_PATH path. This library is located in the installed *lib* subdirectory. If the library is in your local *ooh323c* directory tree, the following commands can be used to set the library path:

```
 LD_LIBRARY_PATH=$HOME/ooh323c/lib 
export LD LIBRARY PATH
```
note that in the command above, *ooh323c* may have additional version information appended.

Next, the 'receiver' application can be run as follows:

```
 cd tests/receiver 
 ./ooReceiver [--use-ip <ip>] [--use-port <port>]
```
where,  $[--use-ip ]$  and  $[--use-port ]$  options are used to specify local ip address and port. By default, the receiver application tries to determine the ip address and uses H323 default port 1720.

A log file will be created in the current directory (ooReceiver.log). Also, a log file for the media plug-in will be created in the same directory (media.log).

Now, run the player application from a new console window as follows:

```
 cd tests/player 
 ./ooPlayer –-audio-file space.raw [--use-ip <ip>]
```
where,  $-$ -audio-file is used to specify the audio file to play and  $[-]$  $use-ip *ip*$  is used to specify local ip address. By default, the player application tries to determine the ip address on it's own.

A log file will be created in the current directory (ooPlayer.log). Also, a log file for the media plug-in will be created in the same directory (media.log).

The result should be the recorded sounds in the *space.raw* file being played on your computer's speakers.

### Running the Simple Phone Application (simple)

Make sure all the path to the *liboomedia.so* shared object file is in LD\_LIBRARY\_PATH as specified in the previous section.

Next, change directory to the simple test directory:

cd tests/simple

To see the usage information including various options: ./simple OR ./simple --help

To make a call:

./simple [options] <remote>

where,

```
 <remote> - is the dotted representation of the destinations IP address. In 
          case of gatekeeper, aliases can also be used.
```
To receive a call:

./simple [options] --listen

You will find simple.log and media.log in the current directory.

## **Running the Programs on Windows**

To run the sample programs on Windows, make sure that the media plug-in library *oomedia.dll* is in your PATH. The libraries are located in the ooh323c-x.y\lib\release and ooh323c-x.y\lib\debug directories.

First, run the receiver from the command prompt as follows (note: you must be in the package root directory):

```
cd tests\receiver\Release 
 ooReceiver.exe [--use-ip <ip>] [--use-port <port>]
```
where,  $[--use-ip *ip*]$  and  $[--use-port *port*]$  options are used to specify local ip address and port. By default, the receiver application tries to determine the ip address and uses H323 default port 1720.

A log file will be created in the current directory (ooReceiver.log). Also, a log file for the media plug-in will be created in the same directory (media.log).

Now run the player from the command prompt:

```
cd tests\player\Release 
ooPlayer.exe –-audio-file states.wav [--use-ip <ip>]
```
where,  $-$ -audio-file is used to specify the audio file to play and  $[-]$ use-ip  $\langle ip \rangle$ ] is used to specify local ip address. By default, the player application tries to determine the ip address on it's own.

A log file will be created in the current directory (ooPlayer.log). Also, a log file for the media plug-in will be created in the same directory (media.log).

To run the sample telephony endpoint application, again ensure that the media plug-in library (*oomedia.dll*) is in your PATH. The library is located in ooh323c-x.y\lib\release and ooh323c-x.y\lib\debug directories.

To run the telephony application:

cd tests\simple\Release

To see the usage information including various options: simple OR simple --help

To make a call:

simple [options] <remote>

where,

 <remote> - is the dotted representation of the destinations IP address. In case of gatekeeper, aliases can also be used.

To receive a call:

simple [options] --listen

You will find simple.log and media.log in the current directory.

# **Developing H.323 Applications**

This section explains how users can develop H.323 enabled applications using the OOH323C stack library. It first covers how to integrate third party RTP/RTCP stack and codecs and then covers the application development process.

# **Using Third Party RTP/RTCP Stacks and Codecs**

The media library provided with OOH323C stack supports a prototype implementation of the RTP protocol and Sun Microsystems G711 codecs. However, most commercial application developers would want to use their own RTP/RTCP stack as well as codecs. The OOH323C stack is designed keeping this requirement in mind. In an OOH323C based application, whenever media transmission/reception has to be started/stopped, the stack uses the channel callback functions. The only thing application developers have to do is to implement these callback functions so that they will use their own RTP/RTCP stack and codecs. Consider the callback function to start transmit channel:

```
 int (*cb_startTransmitChannel)(struct OOH323CallData *call, 
                                 struct OOLogicalChannel *pChannel);
```
This callback function is called with two parameters. The first parameter is the call specific data structure, which holds all the call related information. The second parameter holds information for the media channel, specifically, the remote media IP address and port, and the codec to be used for transmission. Using this information, application developers can easily implement this callback function to use their own RTP/RTCP stack and codecs. The same applies for the receive channel, where instead of remote media IP and port, local media IP and port address information is provided along with codec type of the media to be received. Typically, the callback function will create a new thread which will handle transmission/reception of the media and further processing and return back. The newly created transmission/reception thread will be terminated when corresponding stop callback function is called, for example, *stopTransmitChannel.*

# **Creation of Logical Channels**

H.323 applications might want to participate in various types of media channels such as audio call, audio receive only, audio transmit only, video call etc. The OOH323C stack provides two ways to handle opening various logical channels. In the case of fast start, or in the case where an H.323 application does not provide an *openLogicalChannels* callback, the OOH323C stack uses call mode to determine what types of media channels(logical channels) have to be established for a particular call. An H.323 application can provide a default call mode for all calls during initialization of the global H.323 endpoint structure. In addition, an H.323 application can override global call mode settings on a per-call basis by providing a different call mode in the *OOCallOptions* structure passed as parameter to the *ooMakeCall* command. Call mode can be *OO\_CALLMODE\_AUDIOCALL, OO\_CALLMODE\_AUDIORX, OO\_CALLMODE\_AUDIOTX* or *OO\_CALLMODE\_VIDEOCALL.* 

 Another way to handle the opening of logical channels is providing a *openLogicalChannels* callback. Inside this callback function applications can call the stack API function *ooOpenLogicalChannel* which takes the type of channel to be opened as parameter, to open audio, video channels as desired.

# **Basic H.323 Application Design Pattern**

The general flow of the application will be to use the stack API to create an H.323 endpoint, and configure the endpoint with various options such as fast-start, tunneling and capabilities supported. The user must also specify whether a gatekeeper is to be used and if it has to be discovered. After this, a stack thread can be started for placing and receiving calls.

### *Initializing the Endpoint*

The first thing an H.323 application using the OOH323C stack has to do is initialize the global H.323 endpoint structure. This is accomplished by calling the following API function:

 *ooH323EpInitialize (enum OOCallMode callMode, const char \*tracefile);* 

The first argument specifies call mode which is described in the *Creation of Logical Channels* section. The second argument is the name of a trace file where logging information should be written.

Other properties can then be set through a series of *ooH323EpSet* calls. These set properties within the global endpoint object.

#### *Enabling Debug Ttracing*

By default, the OOH323C stack will log trace messages which fall in *INFO*, *ERROR* and *WARNING* categories. For more detailed debug tracing, an additional three levels are supported. To enable the additional tracing, the following API function is used:

*int ooH323EpSetTraceLevel(int traceLevel);* 

The three debug trace levels are *OOTRCLVLDBGA*, *OOTRCLVLDBGB*, and *OOTRCLVLDBGC* in increasing level of trace information.

#### *Setting Local IP and Port*

The most important thing is to set the local IP address and port number to use for listening for incoming calls. For this, the following API function is used.

*int ooH323EpSetLocalAddress(char \*localip, int listenport);* 

Here, application developers can specify the IP address and port number they want to use. If the application developer wants the H.323 application to listen on all network interfaces, they should specify IP address as "0.0.0.0". The *listenport* can be set to zero to use the H.323 default port number (1720).

#### *Enabling/Disabling Fast-start/H.245 Tunneling*

Application developers can enable/disable fast-start/ H.245 tunneling at global endpoint level using following functions:

```
 int ooH323EpEnableFastStart(); 
 int ooH323EpDisableFastStart(); 
 int ooH323EpEnableH245Tunneling(); 
 int ooH323EpDisableH245Tunneling();
```
Note: This global setting can be overridden on per-call basis for outgoing calls by using appropriate options in the *ooMakeCall* stack command as described in section 2.1

#### *Setting Aliases*

For adding aliases for your H.323 endpoint following functions can be used:

```
 int ooH323EpAddAliasH323ID(char *h323id); 
 int ooH323EpAddAliasDialedDigits(char *dialedDigits); 
 int ooH323EpAddAliasURLID(char *url);
```

```
 int ooH323EpAddAliasEmailID(char *email); 
 int ooH323EpAddAliasTransportID(char *ipaddress);
```
#### *Setting Caller ID*

There are two components to this. One is display name and second is party number, which will be used as calling party number or called party number to represent your endpoint in a call. For setting these values, the following API functions can be used:

```
 int ooH323EpSetCallerID(const char *callerID); //This sets the display name 
 int ooH323EpSetCallingPartyNumber(const char *number); //This sets the party 
 //number
```
#### *Auto-Answer Mode*

Sometimes H.323 applications want an incoming H.323 call to be answered directly. Typically nonendpoint applications, such as gateways, gatekeepers, PBXs need this facility. The auto-answer mode can be toggled using the following API functions:

```
 int ooH323EpEnableAutoAnswer(); 
 int ooH323EpDisableAutoAnswer();
```
### *Registering Callbacks*

There are two types of callbacks as described in section 2.2. Call level callbacks can be registered using the API function shown below:

*int ooH323EpSetH323Callbacks(OOH323CALLBACKS h323Callbacks);* 

Here *h323Callbacks* is a structure of type *OOH323CALLBACKS*. All members of this structure should be initialized to either a valid callback value or NULL. For example, if an H.323 application defines the *onNewCallCreated* callback function as *osEpOnNewCallCreated* and *onAlerting* callback function as *osEpOnAlerting* then the code to register them will be:

```
 OOH323CALLBACKS h323Callbacks; 
 h323Callbacks.onNewCallCreated = osEpOnNewCallCreated; 
 h323Callbacks.onAlerting = osEpOnAlerting; 
 h323Callbacks.onIncomingCall = NULL; 
 h323Callbacks.onOutgoingCall = NULL;
 h323Callbacks.onCallEstablished = NULL; 
 h323Callbacks.onCallForwarded = NULL; 
 h323Callbacks.onCallCleared = NULL; 
 h323Callbacks.openLogicalChannels = NULL; 
 h323Callbacks.onReceivedDTMF = NULL;
```

```
 ooH323EpSetH323Callbacks(h323Callbacks);
```
For registering message level callbacks, the following API function is used:

*int ooH323EpSetH225MsgCallbacks(OOH225MsgCallbacks h225Callbacks);* 

Here *h225Callbacks* is a structure of type OOH225MsgCallbacks which contains pointers to callback functions for handling incoming and outgoing messages. Sometimes H.323 applications exchange nonstandard data through extension elements. This non-standard data is not handled by OOH323C stack. In such cases, H.323 applications need an ability to process the received non-standard data and to be able to send non-standard data. For this, H.323 applications can provide callback functions to OOH323C stack. Whenever a new message is received, the application's callback function will be called after the stack finishes processing of standard data in the message. The complete message is passed to the application for further processing. Similarly, before sending out a message on behalf of the application, a callback function will be called to allow the application to add additional non-standard data. Currently callback functions are supported only for SETUP and CONNECT messages. But support for other messages can be added easily. All members of the structure *OOH225MsgCallbacks* should be initialized to either a valid callback value or NULL. For example, if an H.323 application defines the *onReceivedSetup* callback function as *osEpOnReceivedSetup* and *onBuiltConnect* callback function as *osEpOnBuiltConnect* then the code to register them will be:

```
 OOH225MsgCallbacks h225Callbacks; 
 h225Callbacks.onReceivedSetup = osEpOnReceivedSetup; 
 h225Callbacks.onReceivedConnect = NULL; 
 h225Callbacks.onBuiltSetup = NULL; 
 h225Callbacks.onBuiltConnect = osEpOnBuiltConnect; 
 ooH323EpSetH225MsgCallbacks(h225Callbacks);
```
### *Adding Capabilities*

An H.323 application must specify to its peers what it is capable of doing. A capability negotiation will then take place within the H.245 message processing or fast-start to arrive at a mutually agreed upon set of capabilities.

The application should add capabilities to the endpoint based on what it can support. The capabilities supported by the OOH323C stack are G711 ulaw/alaw, GSM, G723.1, G729 and H.263. For example, to add G.711-ulaw-64K capability with transmission of 30 frames per packet and receive capacity set to 240 frames per packet to the H.323 endpoint:

```
 ooH323EpAddG711Capability (OO_G711ULAW64K, 30, 240, OORXANDTX, 
                                 &startReceiveChannel, &startTransmitChannel, 
                                 &stopReceiveChannel, &stopTransmitChannel);
```
The different types of capabilities are defined in *ooCapability.h*. These are constants that define known capability types. Users can extend this list if they plan to support additional capabilities not currently in this list. The callback functions *startReceiveChannel, startTransmitChannel* etc. are to be implemented by the H.323 application developer as described in section 6.1. If an application developer wants to use the sample media library provided with the OOH323C stack, then they should refer to the *simple.c* sample telephony application for reference on implementing these callbacks. Note that supported capability means that the stack understands what that capability is and how to negotiate it. It does not mean that the GSM codec or G.729 codec is provided with the stack.

### *Enable/Disable DTMF Support*

The stack currently supports H.245 based alphanumeric as well as signal DTMF and also supports Q.931 based DTMF using the keypad information element. If application developers are using their own RTP stack and have the capability of RFC 2833 based DTMF, then they can enable RFC 2833 based DTMF capability support in the stack. Note the media library provided with the stack does not support RFC 2833. Enabling RFC 2833 based DTMF simply means adding that capability in the outgoing *TerminalCapabilitySet* message for the endpoint. The functions used to enable/disable DTMF support are:

 *int ooH323EpEnableDTMFH245Alphanumeric(); int ooH323EpDisableDTMFH245Alphanumeric();* 

```
 int ooH323EpEnableDTMFH245Signal(); 
 int ooH323EpDisableDTMFH245Signal(); 
 int ooH323EpEnableDTMFRFC2833(int dynamicRTPPayloadType); 
 int ooH323EpDisableDTMFRFC2833(); 
 int ooH323EpEnableDTMFQ931Keypad(); 
 int ooH323EpDisableDTMFQ931Keypad();
```
### *Gatekeeper Support*

If an H.323 application wants to use the services of a gatekeeper, the gatekeeper client should be initialized. This client handles communication with the gatekeeper on behalf of the H.323 application. The API function to initialize the gatekeeper client is shown below.

```
int ooGkClientInit(enum RasGatekeeperMode eGkMode, char *szGkAddr, 
                    int iGkPort);
```
The first parameter is *eGkMode*, which specifies whether gatekeeper has to be discovered (*RasDiscoverGatekeeper*) or a specific gatekeeper has to be used (*RasUseSpecificGatekeeper*). The second and third parameters are used to specify the IP address and port number of the gatekeeper. These parameters are valid only if the gatekeeper mode is set to specific gatekeeper. Otherwise, they are ignored by the stack.

### *Creating H.323 Listener*

The next step is to create an H.323 listener to accept incoming connection requests. All that is required to start the listener is a call to the following function:

```
 int ooCreateH323Listener ()
```
As you can see, this function takes no arguments; it just starts the listener service. On success, it returns OO\_OK and on failure to create listener, it returns OO\_FAILED.

### *Starting Stack Thread*

The OOH323C stack is designed to run in a single thread. This thread uses the *select* socket call to monitor all the channel sockets and handle socket events as they occur. To run the OOH323C stack, an H.323 application will typically create a separate thread and call the following API function:

```
 int ooMonitorChannels ()
```
This function runs in an infinite loop, handling all the active calls and calling application registered callback functions when required. The application's main thread communicates with the stack by means of stack commands described in the *Stack Commands* section. These commands are queued into a mutex protected queue, from where the stack thread retrieves them and processes.

## *Initiating a Call*

"Initiating a call" refers to the procedure to open channels for any type of media communications – not just audio. A call can be initiated to send video or data as well. The *ooMakeCall* function is used for this purpose. Its calling sequence is as follows:

ooMakeCall (dest, callToken, bufsiz, opts);

The following arguments are passed to this function:

dest – An identifier of the destination endpoint to be called. For example, an IP address and port. callToken – A unique token identifier returned to identify the call

bufsiz – The size of the callToken buffer

opts – A reference to ooCalloptions structure which is defined in ootypes.h. This structure is used to override endpoint settings for a particular call. If non-NULL value is passed, the options specified in the structure will be applicable for the new call.

### *Closing a Call*

Either side of an H.323 connection can terminate a call. The function used to do this is *ooHangCall*. Its calling sequence is as follows:

ooHangCall (callToken);

The following arguments are passed to this function:

callToken – The unique token identifier returned to identify the call. This was set in the call to ooMakeCall.

### *Shutting Down the Stack*

The application can call the *ooStopMonitor* function to shut the stack down. This will cause the *ooMonitorChannels* function to exit. Once this happens, the application should call to the *ooH323EpDestroy* function at the end of their program to do the necessary cleanup associated with the endpoint.

# **Application-Stack Interaction**

This section explains how the interaction between an application and stack takes place though commands and callbacks. For this we consider an example flow of an outgoing call with fast-start disabled below.

# **Sample Outgoing Call Flow without Fast-start**

- 1. The application after initializing H.323 endpoint structure and starting stack thread, places an outgoing call by using the stack command *ooMakeCall.* When this API function returns, the application gets a call token value that uniquely identifies the call. Refer to the *Stack Commands* section for details
- 2. The stack processes the application request, allocates a new call structure and calls the *onNewCallCreated* callback function, if the application has registered this callback function with the stack.
- 3. In the *onNewCallCreated* callback function, the application can override aliases set for the endpoint and add new capabilities to be used only for this new call instead of using endpoint capabilities. These things can be done with the help of the Call Management functions of the API described in reference manual.
- 4. The stack builds a SETUP message to be sent and if application has registered *onBuiltSetup* message callback function, calls it.
- 5. The application can modify the outgoing SETUP message in *onBuiltSetup* callback if it so desires.
- 6. The stack sends the SETUP message and calls the *onOutgoingCall* callback function, if the application has registered such a function.
- 7. The application can do what ever it wants in *onOutgoingCall* callback function. For example, it can print a display message indicating that it's calling the remote phone.
- 8. When the remote endpoint sends Alerting message, the stack calls *onAlerting* callback, if it is registered.
- 9. The application can display remote ringing message in *onAlerting* callback or do what ever it wishes.
- 10. When the remote endpoint sends CONNECT, the stack processes it and calls the *onReceivedConnect* callback function of the application.
- 11. Applications can process the received connect message in the *onReceivedConnect* callback, if it so desires. The applications would typically use this callback to process the non-standard part of the received Connect message, which is not handled by the stack.
- 12. The stack will then call *onCallEstablished* callback function.
- 13. In the *onCallEstablished* callback, the application can display call established to its user.
- 14. At this point, the stack will start an H.245 capability exchange and master-slave determination with remote endpoint.
- 15. After successful capability exchange and master-slave determination, if the application has registered *openLogicalChannels* callback, it will be called. Otherwise, the stack will start sending

*OpenLogicalChannel* requests based on call mode (Refer to the *Creation of Logical Channels* section for further details).

16. The next step is to start media transmission/reception. For this, the stack calls channel callback functions registered by the application for the corresponding capability.

 $=$  Media is Established at this point  $=$ 

- 17. To hang-up the call normally, the H.323 application will use the *ooHangCall* command with call end reason parameter set to *OO\_REASON\_LOCAL\_CLEARED*.
- 18. The stack will send the H.245 *EndSession* command to the remote endpoint and call channel callback functions *stopTransmitChannel, stopReceiveChannel* as appropriate to stop media.
- 19. The stack will then send a *ReleaseComplete* message to the remote endpoint and call the callback function *onCallCleared*.
- 20. The application can do post call processing, if any, in the *onCallCleared* callback function.
- 21. The stack will then delete the call structure.